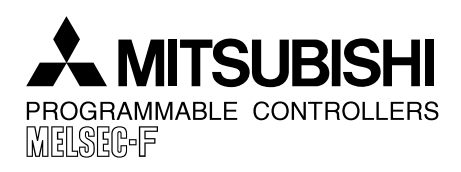

**PAGE : 1 OF 6 JY992D66901C DATE : APRIL 2001**

Mitsubishi Electric

# **Programming Peripheral Support for FX2N, FX2NC, FX1N, FX1S Supplementary Manual**

This manual explains the new features added to peripheral units to enable programming to be compatible with the FX2N, FX2NC, FX1N, FX1S Series Programmable Controller.

Relevant Products:FX-10P-E(-SET0) Ver. 4.10 or more

FX-20P-E(-SET0) Ver. 4.10 or more

FX-20P-MFXD-E Ver. 4.10 or more

(-SET0 includes an FX-20P-CAB0 cable for use with FX0, FX0N, FX2N, FX2NC, FX1S or FX1N)

# **1. New Features**

#### **Table 1.1 :**

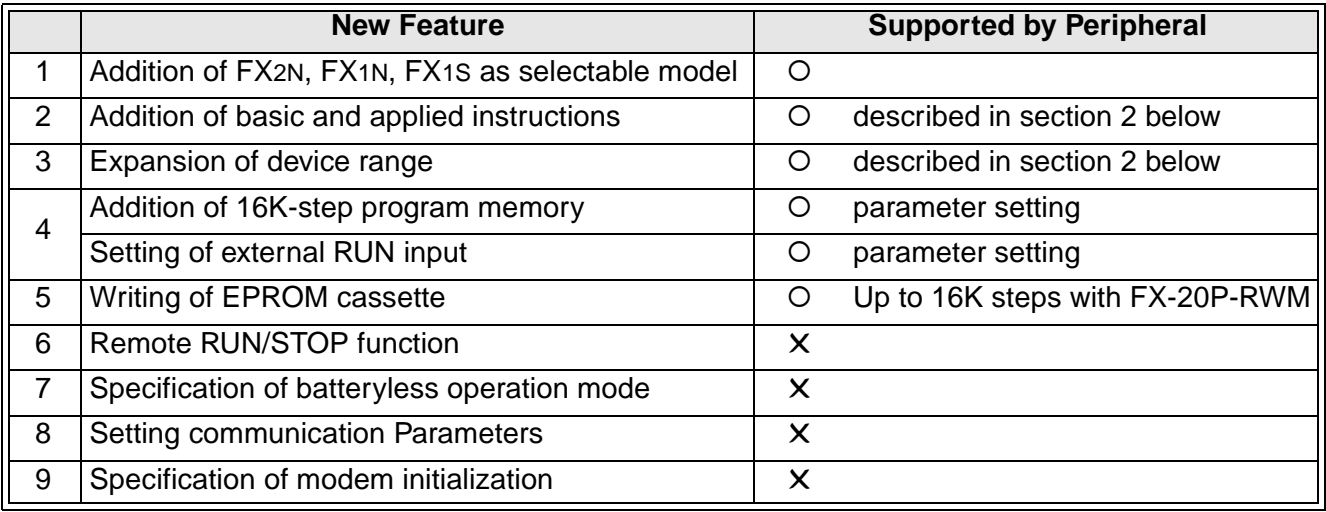

°: Already compatible ✕: Not yet compatible

# **2. List of Additional Devices and Instructions**

• For details of each instruction and devices, refer to the FX programming manual.

#### **Table 2.1 :**

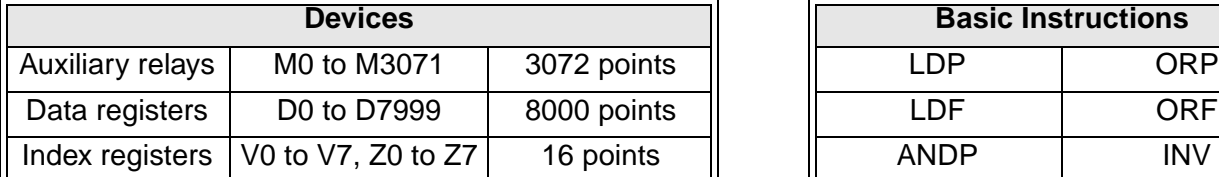

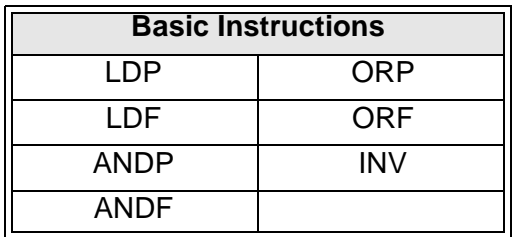

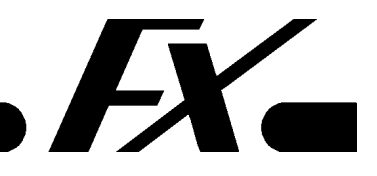

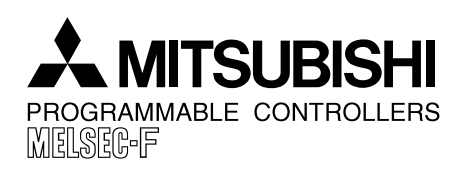

### **PAGE : 2 OF 6 JY992D66901C DATE : APRIL 2001**

Mitsubishi Electric

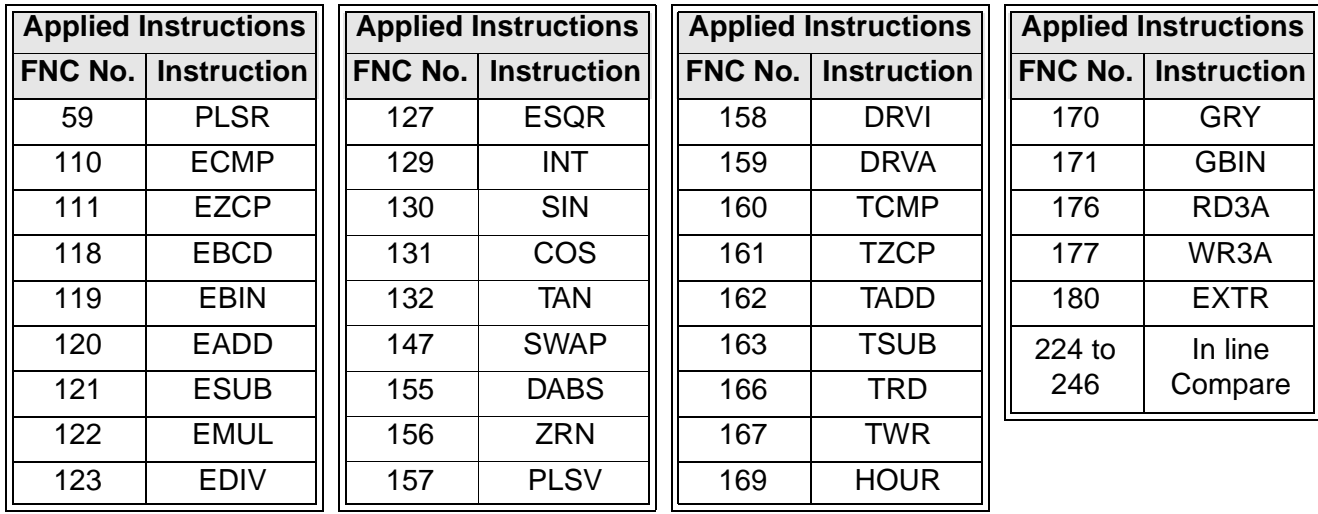

# **3. New Operations for FX2N, FX2NC, FX1N, FX1S Support**

### **3.1 "FX2N, FX1N, FX1S" added as a selectable model**

In OFFLINE mode for the FX-20P-E a model selection menu has been added. This prompts the user to select either "FX, FX0" or "FX2N, FX1N, FX1S" series programmable controller.

"FX, FX0" is applicable for all FX type units except FX2N, FX2NC, FX1N, FX1S when "FX2N, FX1N, FX1S" should be selected.

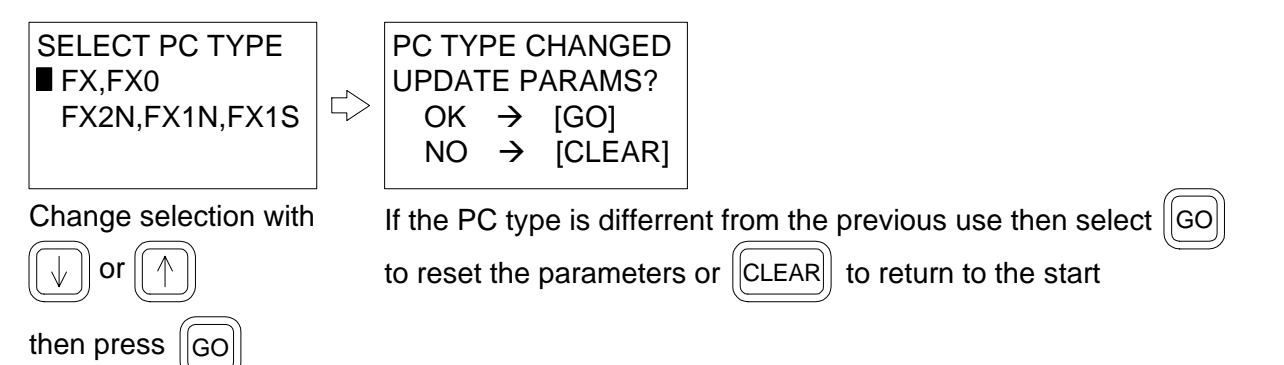

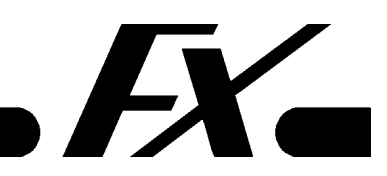

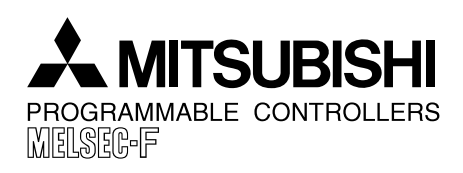

**JY992D66901C DATE : APRIL 2001**

**PAGE : 3 OF 6**

Mitsubishi Electric

### **3.2 Basic and Applied instructions are added**

Symbol and input operation of additional basic instructions

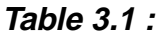

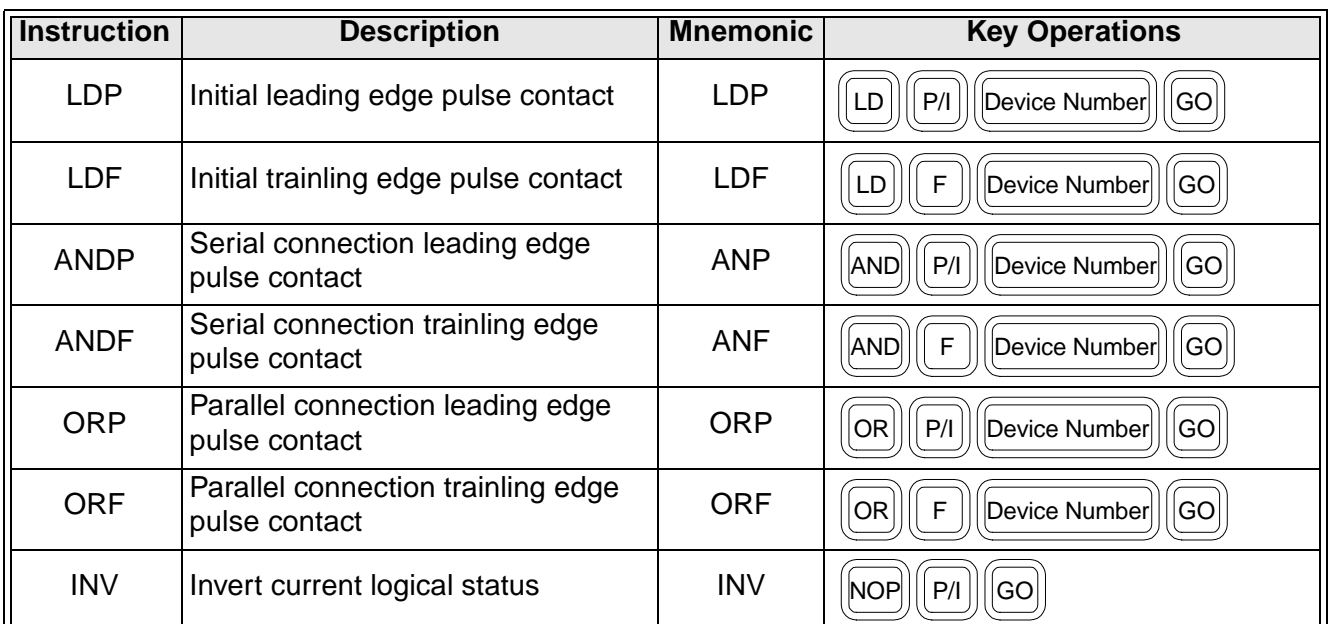

## **Applied instruction input operation**

 $F_{\text{N}}$  FNC  $\left|\left|\left[\text{Applied Instruction No.}\right]\right|\left|\left[\text{SP}\right]\right|\left|\left[\text{Operand 1}\right]\right|\left|\left|\text{SIP}\right|\right|\left|\left|\text{Operand 2}\right|\right|\right|\cdots\left|\left|\text{GO}\right|\right|$ 

The number of operands vary depending on the instruction.

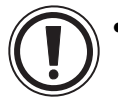

It is the responsibility of the operator to ensure that the instruction entered is valid for the current unit.

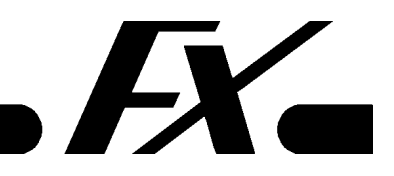

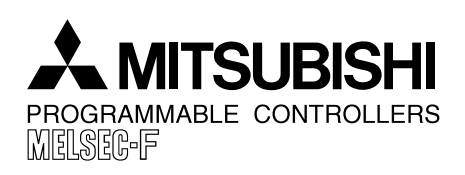

**JY992D66901C**

**PAGE : 4 OF 6 DATE : APRIL 2001**

Mitsubishi Electric

### **Application instruction input operation (by using the HELP function)**

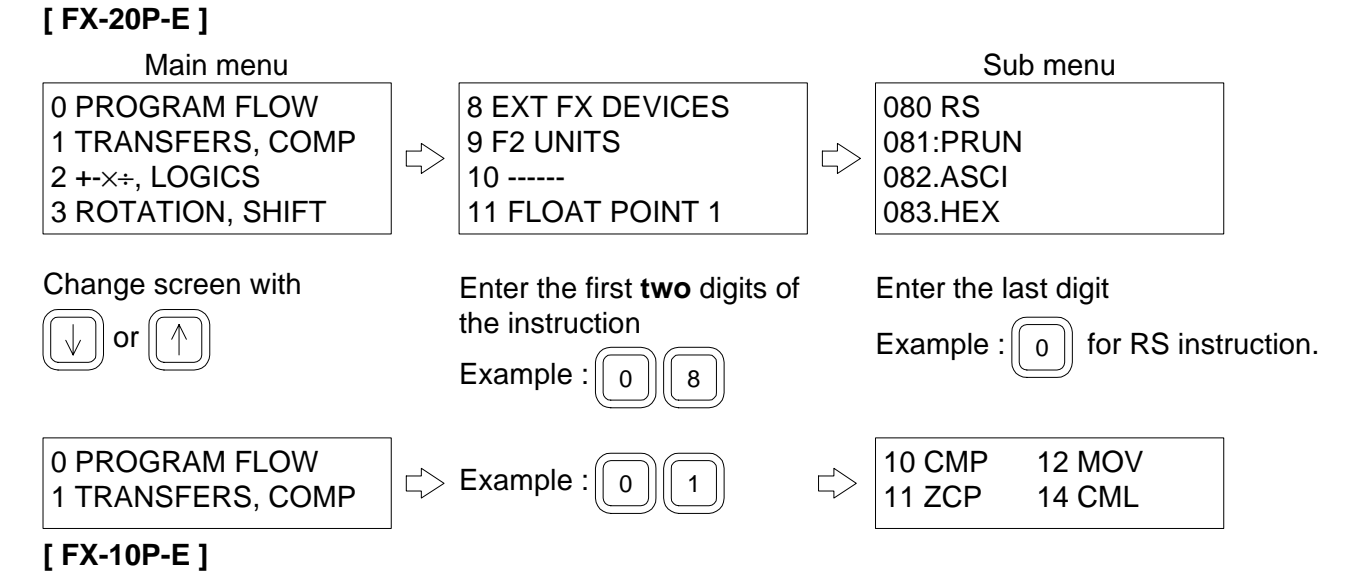

When using the HELP function with a model other than FX2N be careful not to select an invalid instruction.

# **3.3 Expansion of Device Range**

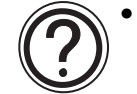

• For a list of the new device ranges see section 2.

### **Handling index registers**

"V0" and "Z0" index registers are equivalent to registers "V" and "Z" respectively, so either one can be used for programming.

When entering "V1" to "V7" or "Z1" to "Z7" add a numeral 1 to 7 to the "V" or "Z" before press-

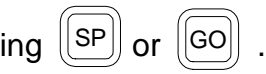

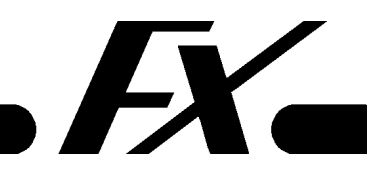

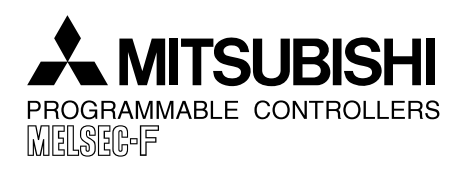

**PAGE : 5 OF 6** Mitsubishi Electric **JY992D66901C DATE : APRIL 2001**

**3.4 Parameter setting**

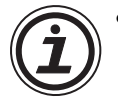

• **NOTE:** The screen layout of the FX-10P-E is a little different because the display is only 2 lines.

### **Addition of 16K steps**

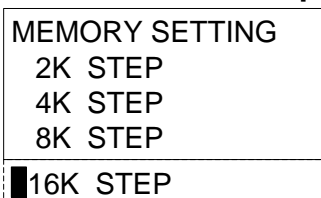

#### **Setting of external RUN input**

 RUN INPUT USE X002 DON'T USE

When a RUN terminal is needed on the PC, select "USE", and specify an input number from X000 to X017 (X000 to X007 only for FX2N-16M $\alpha$  and FX2NC-16M $\alpha$ ).

#### **Number of blocks of file register**

0 to 14 blocks can be specified for file registers. These occupy program space, 1 block =  $500$ steps, and are stored with the program. File registers start at D1000.

### **3.5 Writing of the EPROM cassette**

A 16K-step program can be written to memory cassettes FX-EPROM-8 and FX-EEPROM-16 using the FX-20P-RWM.

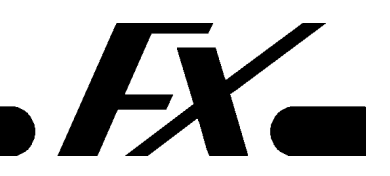

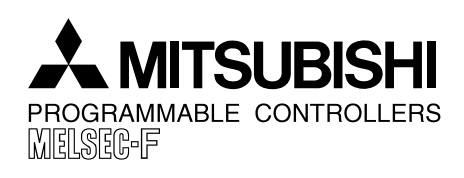

**PAGE : 6 OF 6** Mitsubishi Electric **JY992D66901C DATE : APRIL 2001**

## **3.6 Others**

#### **Device conversion**

Device number conversion is not possible between the following devices because the number of program steps required is different.

- M0 to M1535  $\rightarrow$  M1536 to M3071 (FX2N and FX2NC only)
- 16-bit counter  $\rightarrow$  32-bit counter (all FX models)

#### **Writing of the program to the FX-EEPROM-16**

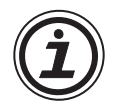

• It takes 3 to 4 minutes to transfer a 16K-step program to the FX-EEPROM-16 with the FX-20P-E in offline mode.

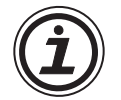

• When an instruction is inserted to a 16K-step program saved in the FX-EEPROM-16 in online mode, it may take 5 to 50 seconds depending on the total program size and the instruction insertion position.

#### **Compatibility between the FX-20P-E main unit and the system cassette (FX-20P-MFXD-E)**

Depending upon the version of the FX-20P-E main unit the use of the new FX-20P-MFXD-E system cassettes (version 4.00 or over) is limited.

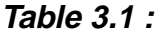

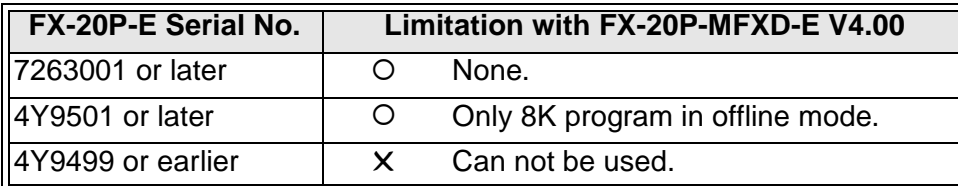

Serial No. Indication

Serial No. 4YOOOO

Batch Number

- Production Year: E.g. 1994 - Production Month : 1(Jan.) to 9(sep.), X(Oct.), Y(Nov.), Z(Dec.)

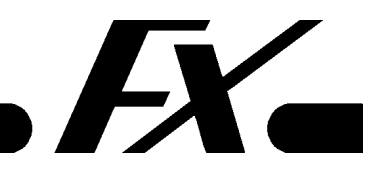